<span id="page-0-3"></span>**nlcom —** Nonlinear combinations of parameters

[Description](#page-0-0) [Quick start](#page-0-1) [Menu](#page-0-2) Menu [References](#page-12-0) [Also see](#page-12-1)

[Options](#page-2-0) [Remarks and examples](#page-2-1) [Stored results](#page-10-0) [Methods and formulas](#page-11-0)

# <span id="page-0-0"></span>**Description**

nlcom computes point estimates, standard errors, test statistics, significance levels, and confidence intervals for (possibly) nonlinear combinations of parameter estimates after any Stata estimation command, including survey estimation. Results are displayed in the usual table format used for displaying estimation results. Standard error calculations are based on the "delta method", an approximation appropriate in large samples.

# <span id="page-0-1"></span>**Quick start**

```
Estimate the ratio of the coefficient of x2 to the coefficient of x1nlcom_b[x2]/b[x1]
```
Also estimate the ratio of the coefficient of x3 to coefficient of x1  $nlcom$  ( $b[x2]/b[x1]$ ) ( $b[x3]/b[x1]$ )

Add labels to the ratios

nlcom (r21:\_b[x2]/\_b[x1]) (r31:\_b[x3]/\_b[x1])

Same as above, but post estimates and use the test command to test that both ratios are equal to 1 nlcom (r21:\_b[x2]/\_b[x1]) (r31:\_b[x3]/\_b[x1]), post test  $(r21 = 1)$   $(r31 = 1)$ 

Estimate the ratio of the coefficients of factor indicators 2.a and 3.a nlcom \_b[2.a]/\_b[3.a]

<span id="page-0-2"></span>Estimate the ratio of the coefficients of  $x1$  in the equations for  $y1$  and  $y2$  in a multiequation model  $nlcom_b[y1:x1]/b[y2:x1]$ 

## **Menu**

Statistics > Postestimation

# <span id="page-1-0"></span>**Syntax**

Nonlinear combination of parameters—one expression

 $\texttt{m1com}$   $\lceil name: \rceil exp \rceil$  $\lceil name: \rceil exp \rceil$  $\lceil name: \rceil exp \rceil$ , *options*  $\rceil$ 

Nonlinear combinations of parameters—more than one expression

```
exp \right) \; \left \lceil \left( \left \lceil \textit{name} : \right \rceil \exp \right) \ldots \right \rceil \left \lceil \textit{, options} \right \rceil
```
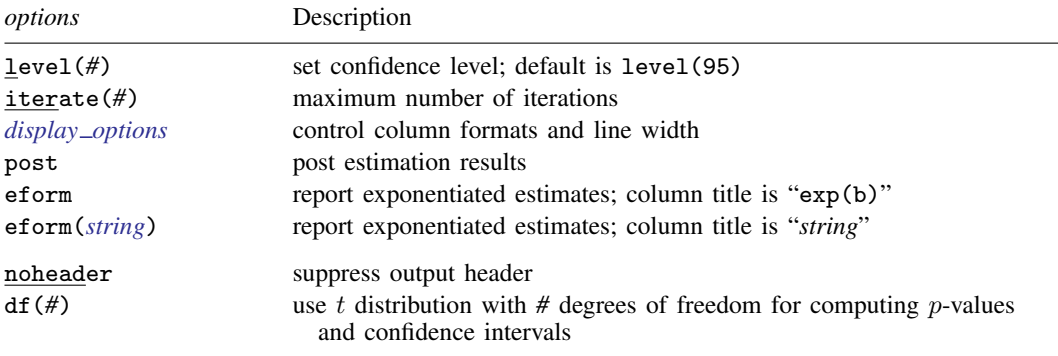

collect is allowed; see [U[\] 11.1.10 Prefix commands](https://www.stata.com/manuals/u11.pdf#u11.1.10Prefixcommands).

Only one of eform or eform() is allowed.

noheader and df(*#*) do not appear in the dialog box.

The second syntax means that if more than one expression is specified, each must be surrounded by parentheses. The optional *name* is any valid Stata name and labels the transformations.

<span id="page-1-1"></span>*exp* is a possibly nonlinear expression containing

 $\lfloor$ **b** $\lfloor$ *coef* $\rfloor$ b[*eqno*:*coef* ] [*eqno*]*coef* [*eqno*] \_b[*coef*]

*eqno* is

#*# name*

*coef* identifies a coefficient in the model. *coef* is typically a variable name, a level indicator, an interaction indicator, or an interaction involving continuous variables. Level indicators identify one level of a factor variable and interaction indicators identify one combination of levels of an interaction; see [U[\] 11.4.3 Factor variables](https://www.stata.com/manuals/u11.pdf#u11.4.3Factorvariables). *coef* may contain time-series operators; see [U[\] 11.4.4 Time-series](https://www.stata.com/manuals/u11.pdf#u11.4.4Time-seriesvarlists) [varlists](https://www.stata.com/manuals/u11.pdf#u11.4.4Time-seriesvarlists).

Distinguish between [], which are to be typed, and  $\lceil \cdot \rceil$ , which indicate optional arguments.

# <span id="page-2-0"></span>**Options**

- level(*#*) specifies the confidence level, as a percentage, for confidence intervals. The default is level(95) or as set by set level; see [U[\] 20.8 Specifying the width of confidence intervals](https://www.stata.com/manuals/u20.pdf#u20.8Specifyingthewidthofconfidenceintervals).
- iterate(*#*) specifies the maximum number of iterations used to find the optimal step size in calculating numerical derivatives of the transformation(s) with respect to the original parameters. By default, the maximum number of iterations is 100, but convergence is usually achieved after only a few iterations. You should rarely have to use this option.
- <span id="page-2-2"></span>*display options*: cformat(% *[fmt](https://www.stata.com/manuals/d.pdf#dformat)*), pformat(% *fmt*), sformat(% *fmt*), and nolstretch; see [R] [Es](https://www.stata.com/manuals/restimationoptions.pdf#rEstimationoptions)[timation options](https://www.stata.com/manuals/restimationoptions.pdf#rEstimationoptions).
- post causes nlcom to behave like a Stata estimation (eclass) command. When post is specified, nlcom will post the vector of transformed parameters and its estimated variance–covariance matrix to e(). This option, in essence, makes the transformation permanent. Thus you could, after posting, treat the transformed estimation results in the same way as you would treat results from other Stata estimation commands. For example, after posting, you could redisplay the results by typing nlcom without any arguments, or use test to perform simultaneous tests of hypotheses on linear combinations of the transformed parameters; see [R] [test](https://www.stata.com/manuals/rtest.pdf#rtest).

Specifying post clears out the previous estimation results, which can be recovered only by refitting the original model or by storing the estimation results before running nlcom and then restoring them; see [R] [estimates store](https://www.stata.com/manuals/restimatesstore.pdf#restimatesstore).

eform and eform(*[string](https://www.stata.com/manuals/u12.pdf#u12.4Strings)*) specify that the table of estimates be displayed in exponentiated form: for each estimate,  $e^{b}$  rather than b is displayed, where b is the nonlinear combination of parameters. eform labels the exponentiated results exp(b), whereas eform(*string*) uses *string* to label them. Standard errors and confidence intervals are also transformed; see [R] *eform [option](https://www.stata.com/manuals/reform_option.pdf#reform_option)*.

The following options are available with nlcom but are not shown in the dialog box:

noheader suppresses the output header.

<span id="page-2-1"></span>df(*#*) specifies that the t distribution with *#* degrees of freedom be used for computing p-values and confidence intervals.

# **Remarks and examples stature and examples stature and examples stature and examples**

Remarks are presented under the following headings:

[Introduction](#page-2-3) **[Basics](#page-3-0)** [Using the post option](#page-5-0) [Reparameterizing ML estimates for univariate data](#page-6-0) [nlcom versus eform](#page-8-0)

## <span id="page-2-3"></span>**Introduction**

nlcom and predictnl both use the delta method. They take nonlinear transformations of the estimated parameter vector from some fitted model and apply the delta method to calculate the variance, standard error, Wald test statistic, etc., of the transformations. nlcom is designed for functions of the parameters, and predictnl is designed for functions of the parameters and of the data, that is, for predictions.

nlcom generalizes [lincom](https://www.stata.com/manuals/rlincom.pdf#rlincom) (see  $[R]$  lincom) in two ways. First, nlcom allows the transformations to be nonlinear. Second, nlcom can be used to simultaneously estimate many transformations (whether linear or nonlinear) and to obtain the estimated variance–covariance matrix of these transformations.

#### <span id="page-3-0"></span>**Basics**

In [R] [lincom](https://www.stata.com/manuals/rlincom.pdf#rlincom), the following regression was performed:

. use https://www.stata-press.com/data/r18/regress

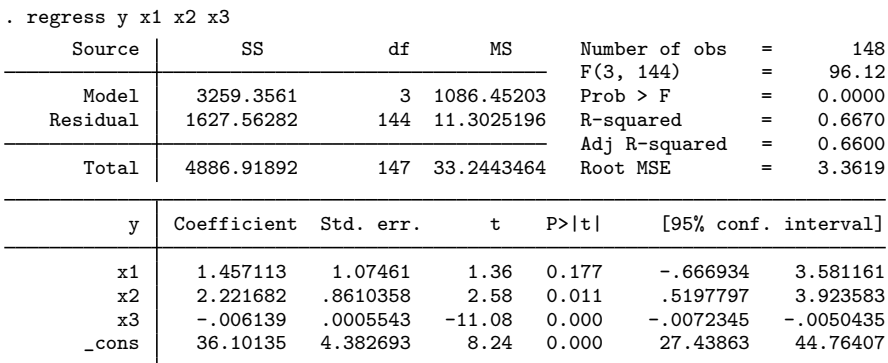

Then, lincom was used to estimate the difference between the coefficients of x1 and x2:

```
. lincom _b[x2] - _b[x1]
(1) - x1 + x2 = 0
```
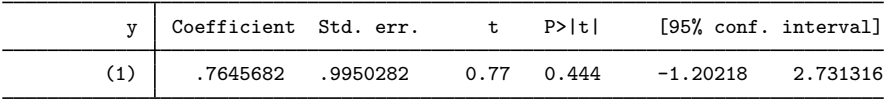

It was noted, however, that nonlinear expressions are not allowed with lincom:

```
. lincom _b[x2]/_b[x1]
not possible with test
r(131);
```
Nonlinear transformations are instead estimated using nlcom:

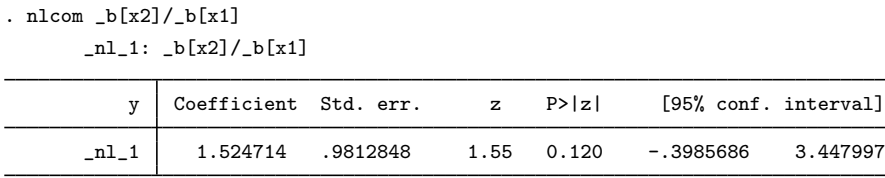

## □ Technical note

The notation  $_b[name]$  is the standard way in Stata to refer to regression coefficients; see [U[\] 13.5 Accessing coefficients and standard errors](https://www.stata.com/manuals/u13.pdf#u13.5Accessingcoefficientsandstandarderrors). Some commands, such as lincom and test, allow you to drop the  $_b[]$  and just refer to the coefficients by *name*. nlcom, however, requires the full specification  $_b[name]$ .  $\Box$ 

Returning to our linear regression example, nlcom also allows simultaneous estimation of more than one combination:

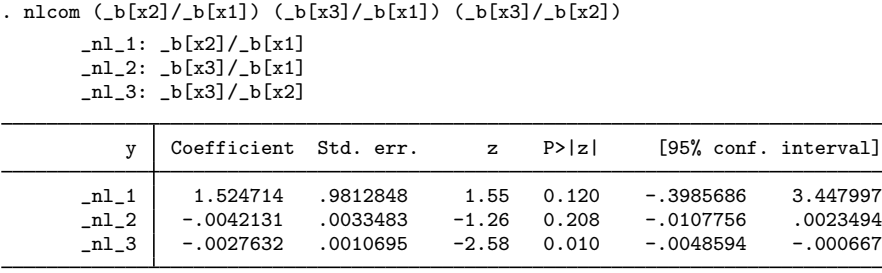

We can also label the transformations to produce more informative names in the estimation table:

```
. nlcom (ratio21:_b[x2]/_b[x1]) (ratio31:_b[x3]/_b[x1]) (ratio32:_b[x3]/_b[x2])
    ratio21: _b[x2]/_b[x1]
```
ratio31: \_b[x3]/\_b[x1] ratio32: \_b[x3]/\_b[x2]

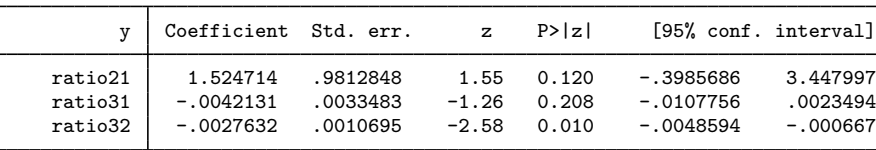

nlcom stores the vector of estimated combinations and its estimated variance–covariance matrix in  $r()$ .

```
. matrix list r(b)
r(b)[1,3]<br>ratio21
                  ratio21 ratio31 ratio32
c1 1.5247143 -.00421315 -.00276324
. matrix list r(V)
symmetric r(V)[3,3]
           ratio21 ratio31 ratio32
ratio21 .96291982
ratio31 -.00287781 .00001121
ratio32 -.00014234 2.137e-06 1.144e-06
```
#### <span id="page-5-0"></span>**Using the post option**

When used with the post option, nlcom stores the estimation vector and variance–covariance matrix in e(), making the transformation permanent:

```
. quietly nlcom (ratio21:-b[x2]/b[x1]) (ratio31:-b[x3]/b[x1])> (ratio32:_b[x3]/_b[x2]), post
. matrix list e(b)
e(b)[1,3]<br>ratio21
                 ratio21 ratio31 ratio32
y1 1.5247143 -.00421315 -.00276324
. matrix list e(V)
symmetric e(V)[3,3]
                       ratio21 ratio31 ratio32
ratio21 .96291982
ratio31 -.00287781 .00001121
ratio32 -.00014234 2.137e-06 1.144e-06
```
After posting, we can proceed as if we had just run a Stata estimation (eclass) command. For instance, we can replay the results,

. nlcom

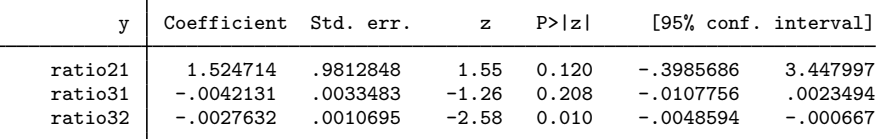

or perform other postestimation tasks in the transformed metric, this time making reference to the new "coefficients":

```
. display _b[ratio31]
-.00421315
. estat vce, correlation
Correlation matrix of coefficients of nlcom model
          e(V) | ratio21 ratio31 ratio32
      ratio21 1.0000\begin{array}{c|cc}\n \text{ratio31} & -0.8759 & 1.0000 \\
 \text{ratio32} & -0.1356 & 0.5969\n \end{array}ratio32 -0.1356 0.5969 1.0000
. test b[ratio21] = 1(1) ratio21 = 1
              chi2( 1) = 0.29<br>cob > chi2 = 0.5928Prob > chi2 =
```
We see that testing  $_b[ratio21]=1$  in the transformed metric is equivalent to testing using testnl  $\mathbf{b}[x2]/\mathbf{b}[x1]=1$  in the original metric:

```
. quietly regress y x1 x2 x3
. testnl b[x2]/b[x1] = 1(1) -b[x2]/b[x1] = 1chi2(1) = 0.29Prob > chi2 = 0.5928
```
We needed to refit the regression model to recover the original parameter estimates.

## □ Technical note

In a previous technical note, we mentioned that commands such as lincom and test permit reference to *name* instead of  $_b[name]$ . This is not the case when lincom and test are used after nlcom, post. In the above, we used

. test  $_b[ratio21] = 1$ 

rather than

. test ratio21 =  $1$ 

which would have returned an error. Consider this a limitation of Stata. For the shorthand notation to work, you need a variable named *name* in the data. In nlcom, however, *name* is just a coefficient label that does not necessarily correspond to any variable in the data.

 $\Box$ 

### <span id="page-6-0"></span>**Reparameterizing ML estimates for univariate data**

When run using only a response and no covariates, Stata's maximum likelihood (ML) estimation commands will produce ML estimates of the parameters of some assumed univariate distribution for the response. The parameterization, however, is usually not one we are used to dealing with in a nonregression setting. In such cases, nlcom can be used to transform the estimation results from a regression model to those from a maximum likelihood estimation of the parameters of a univariate probability distribution in a more familiar metric.

#### Example 1

Consider the following univariate data on  $Y = #$  of traffic accidents at a certain intersection in a given year:

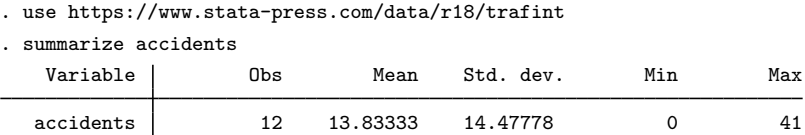

A quick glance of the output from summarize leads us to quickly reject the assumption that  $Y$  is distributed as Poisson because the estimated variance of  $Y$  is much greater than the estimated mean of  $Y$ 

Instead, we choose to model the data as univariate negative binomial, of which a common parameterization is

$$
\Pr(Y = y) = \frac{\Gamma(r + y)}{\Gamma(r)\Gamma(y + 1)} p^r (1 - p)^y \qquad 0 \le p \le 1, \quad r > 0, \quad y = 0, 1, \dots
$$

with

$$
E(Y) = \frac{r(1-p)}{p}
$$
 Var(Y) =  $\frac{r(1-p)}{p^2}$ 

There exist no closed-form solutions for the maximum likelihood estimates of p and r, yet they may be estimated by the iterative method of Newton–Raphson. One way to get these estimates would be to write our own Newton–Raphson program for the negative binomial. Another way would be to write our own ML evaluator; see [R] [ml](https://www.stata.com/manuals/rml.pdf#rml).

The easiest solution, however, would be to use Stata's existing negative binomial ML regression command, nbreg. The only problem with this solution is that nbreg estimates a different parameterization of the negative binomial, but we can worry about that later.

```
. nbreg accidents
Fitting Poisson model:
Iteration 0: Log likelihood = -105.05361
Iteration 1: Log likelihood = -105.05361Fitting constant-only model:
Iteration 0: Log likelihood = -43.948619
Iteration 1: Log likelihood = -43.891483
Iteration 2: Log likelihood = -43.89144
Iteration 3: Log likelihood = -43.89144Fitting full model:
Iteration 0: Log likelihood = -43.89144
Iteration 1: Log likelihood = -43.89144Negative binomial regression N Number of obs = 12<br>LR chi2(0) = 0.00LR chi2(0) =<br>Prob > chi2 =
Dispersion: mean \log likelihood = -43.89144 \log likelihood = -43.89144 \log Pseudo R2 = 0.0000
Log likelihood = -43.89144accidents Coefficient Std. err. z P>|z| [95% conf. interval]
      _cons 2.627081 .3192233 8.23 0.000 2.001415 3.252747
   /lnalpha .1402425 .4187147 -.6804233 .9609083
      alpha 1.150553 .4817534 .5064026 2.61407
LR test of alpha=0: chibar2(01) = 122.32 Prob >= chibar2 = 0.000. nbreg, coeflegend
Negative binomial regression Number of obs = 12
                                               LR chi2(0) = 0.00Dispersion: mean Prob > chi2 =
Log likelihood = -43.89144 Pseudo R2 = 0.0000
  accidents Coefficient Legend
      \cosh 2.627081 b \cosh/lnalpha .1402425 _b[/lnalpha]
      alpha 1.150553
LR test of alpha=0: \text{chibar2}(01) = 122.32 Prob >= \text{chibar2} = 0.000
```
From this output, we see that, when used with univariate data, nbreg estimates a regression intercept,  $\beta_0$ , and the logarithm of some parameter  $\alpha$ . This parameterization is useful in regression models:  $\beta_0$  is the intercept meant to be augmented with other terms of the linear predictor, and  $\alpha$  is an overdispersion parameter used for comparison with the Poisson regression model.

However, we need to transform  $(\beta_0, \ln \alpha)$  to  $(p, r)$ . Examining [Methods and formulas](https://www.stata.com/manuals/rnbreg.pdf#rnbregMethodsandformulas) of [R] [nbreg](https://www.stata.com/manuals/rnbreg.pdf#rnbreg) reveals the transformation as

$$
p = {1 + \alpha \exp(\beta_0)}^{-1}
$$
  $r = \alpha^{-1}$ 

which we apply using nlcom:

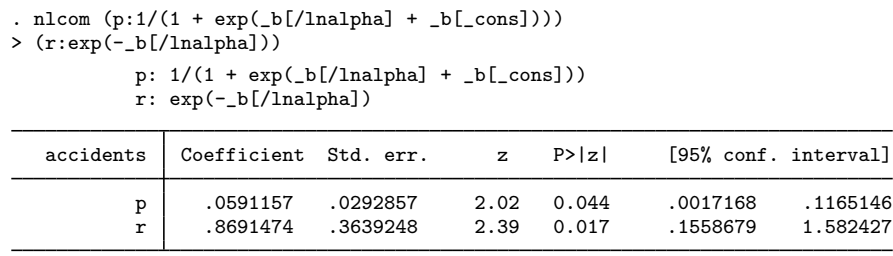

Given the invariance of maximum likelihood estimators and the properties of the delta method, the above parameter estimates, standard errors, etc., are precisely those we would have obtained had we instead performed the Newton–Raphson optimization in the  $(p, r)$  metric.

□ Technical note

Note how we referred to the estimate of  $\ln \alpha$  above as  $_b[1]$ nalpha]. This is not entirely evident from the output of nbreg, which is why we redisplayed the results using the coeflegend option so that we would know how to refer to the coefficients; [U[\] 13.5 Accessing coefficients and standard](https://www.stata.com/manuals/u13.pdf#u13.5Accessingcoefficientsandstandarderrors) [errors](https://www.stata.com/manuals/u13.pdf#u13.5Accessingcoefficientsandstandarderrors).

### <span id="page-8-0"></span>**nlcom versus eform**

Many Stata estimation commands allow you to display exponentiated regression coefficients, some by default, some optionally. Known as "eform" in Stata terminology, this reparameterization serves many uses: it gives odds ratios for logistic models, hazard ratios in survival models, incidence-rate ratios in Poisson models, and relative-risk ratios in multinomial logit models, to name a few.

For example, consider the following estimation taken directly from the [technical note](https://www.stata.com/manuals/rpoisson.pdf#rpoissonRemarksandexamplestechnote) in [R] [poisson](https://www.stata.com/manuals/rpoisson.pdf#rpoisson):

```
. use https://www.stata-press.com/data/r18/airline
. generate lnN = ln(n). poisson injuries XYZowned lnN
Iteration 0: Log likelihood = -22.333875
Iteration 1: Log likelihood = -22.332276
Iteration 2: Log likelihood = -22.332276Poisson regression and the set of obs = 9 \mu Number of obs = 9 \mu chi2(2) = 19.15
                                                      LR chi2(2) = 19.15<br>Prob > chi2 = 0.0001
                                                      Prob > chi2 = 0.0001<br>
Pseudo R2 = 0.3001Log likelihood = -22.332276injuries Coefficient Std. err. z P>|z| [95% conf. interval]
    XYZowned .6840667 .3895877 1.76 0.079 -.0795111 1.447645
         lnN 1.424169 .3725155 3.82 0.000 .6940517 2.154285
       _cons 4.863891 .7090501 6.86 0.000 3.474178 6.253603
```
 $\triangleleft$ 

 $\Box$ 

<span id="page-9-0"></span>When we replay results and specify the  $irr$  (incidence-rate ratios) option,

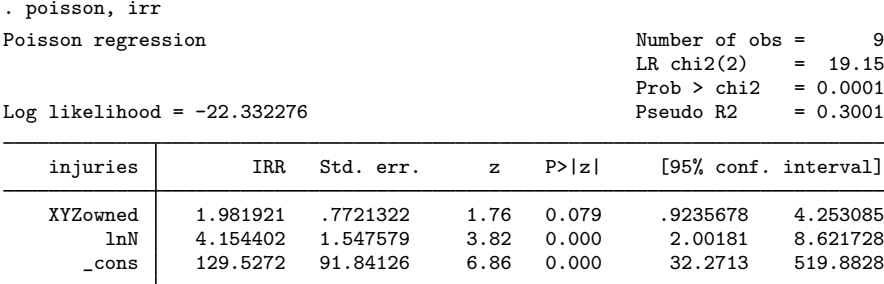

Note: \_cons estimates baseline incidence rate.

we obtain the exponentiated regression coefficients and their estimated standard errors.

Contrast this with what we obtain if we exponentiate the coefficients manually by using nlcom:

```
. nlcom (E_XYZowned:exp(_b[XYZowned])) (E_lnN:exp(_b[lnN]))
```

```
E_XYZowned: exp(_b[XYZowned])
    E lnN: exp( b[lnN])
```
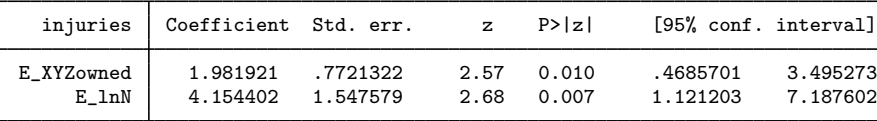

There are three things to note when comparing an estimation command specified with an *eform [option](https://www.stata.com/manuals/reform_option.pdf#reform_option)* with the nlcom command specified with coefficients that are exponentiated manually:

- 1. The exponentiated coefficients and standard errors are identical. This is certainly good news.
- 2. The Wald test statistic (z) and level of significance are different. When using eform or any *eform [option](https://www.stata.com/manuals/reform_option.pdf#reform_option)* with an estimation command, the Wald test does not change from what you would have obtained without the eform option. You can see this by comparing both versions of the poisson output given [previously](#page-8-0).

When you use eform, Stata knows that what is usually desired is a test of

$$
H_0: \exp(\beta) = 1
$$

and not the uninformative-by-comparison

$$
H_0: \exp(\beta) = 0
$$

The test of  $H_0$ :  $\exp(\beta) = 1$  is asymptotically equivalent to a test of  $H_0$ :  $\beta = 0$ , the Wald test in the original metric, but the latter has better small-sample properties. Thus if you specify eform, you get a test of  $H_0$ :  $\beta = 0$ .

nlcom, however, is general. It does not attempt to infer the test of greatest interest for a given transformation, and so a test of

$$
H_0: transformed coefficient = 0
$$

is always given, regardless of the transformation.

3. You may be surprised to see that, even though the coefficients and standard errors are identical, the confidence intervals (both 95%) are different.

eform confidence intervals reported by an estimation command are standard confidence intervals with the endpoints transformed. For example, the confidence interval for the coefficient on  $\text{ln}N$ is  $[0.694, 2.154]$ , whereas the confidence interval for the incidence-rate ratio due to  $lnN$  is  $[\exp(0.694), \exp(2.154)] = [2.002, 8.619],$  which, except for some roundoff error, is what we see from the [output](#page-9-0) of poisson, irr. For exponentiated coefficients, confidence intervals based on transform-the-endpoints methodology generally have better small-sample properties than their asymptotically equivalent counterparts.

The transform-the-endpoints method, however, gives valid coverage only when the transformation is monotonic. nlcom uses a more general and asymptotically equivalent method for calculating confidence intervals, as described in [Methods and formulas](#page-11-0).

Notice that nlcom has an eform option that behaves the same way as the eform option of any estimation command. Thus, we could have obtained the exponentiated coefficients and confidence intervals after poisson by specifying the eform option with nlcom; that is, we would type

```
. nlcom (E_XYZowned:_b[XYZowned]) (E_lnN:_b[lnN]), eform
 E_XYZowned: _b[XYZowned]
     E_lnN: _b[lnN]
   injuries exp(b) Std. err. z P>|z| [95% conf. interval]
 E_XYZowned 1.981921 .7721322 1.76 0.079 .9235678 4.253085
     E_lnN 4.154402 1.547579 3.82 0.000 2.00181 8.621728
```
<span id="page-10-0"></span>We obtain the same results as we did using poisson with the irr option. The interpretation of the coefficients and confidence intervals follows the discussion above.

## **Stored results**

nlcom stores the following in  $r()$ :

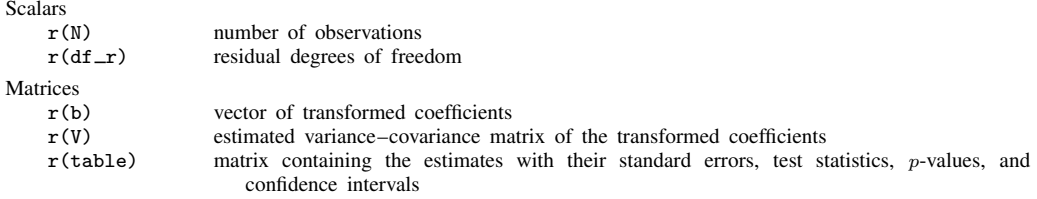

If post is specified, nlcom also stores the following in e():

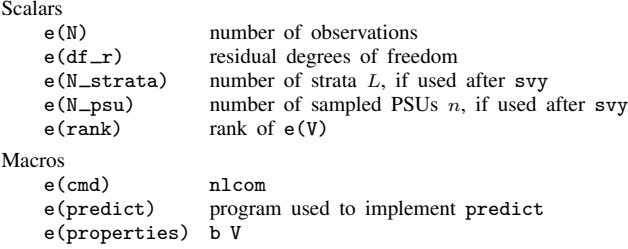

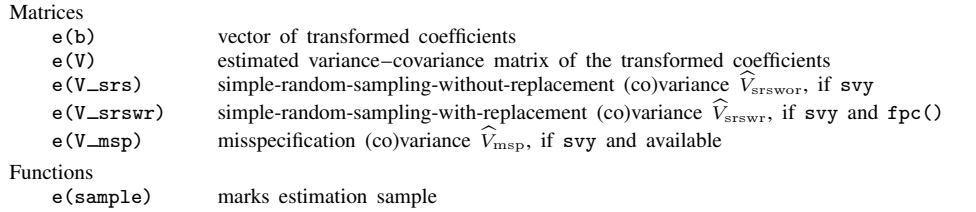

# <span id="page-11-0"></span>**Methods and formulas**

Given a  $1 \times k$  vector of parameter estimates,  $\hat{\theta} = (\hat{\theta}_1, \dots, \hat{\theta}_k)$ , consider the estimated p-dimensional transformation

$$
g(\boldsymbol{\theta}) = [g_1(\boldsymbol{\theta}), g_2(\boldsymbol{\theta}), \ldots, g_p(\boldsymbol{\theta})]
$$

The estimated variance–covariance of  $g(\hat{\theta})$  is given by

$$
\widehat{\text{Var}}\left\{g(\widehat{\boldsymbol{\theta}})\right\} = \mathbf{GVG}'
$$

where G is the  $p \times k$  matrix of derivatives for which

$$
\mathbf{G}_{ij} = \frac{\partial g_i(\boldsymbol{\theta})}{\partial \theta_j}\bigg|_{\boldsymbol{\theta} = \widehat{\boldsymbol{\theta}}} \qquad i = 1, \ldots, p \qquad j = 1, \ldots, k
$$

and V is the estimated variance–covariance matrix of  $\hat{\theta}$ . Standard errors are obtained as the square roots of the variances.

The Wald test statistic for testing

$$
H_0: g_i(\boldsymbol{\theta}) = 0
$$

versus the two-sided alternative is given by

$$
Z_i = \frac{g_i(\widehat{\boldsymbol{\theta}})}{\left[\widehat{\text{Var}}_{ii}\left\{g(\widehat{\boldsymbol{\theta}})\right\}\right]^{1/2}}
$$

When the variance–covariance matrix of  $\theta$  is an asymptotic covariance matrix,  $Z_i$  is approximately distributed as Gaussian. For linear regression,  $Z_i$  is taken to be approximately distributed as  $t_{1,r}$ where  $r$  is the residual degrees of freedom from the original fitted model.

A  $(1 - \alpha) \times 100\%$  confidence interval for  $q_i(\theta)$  is given by

$$
g_i(\widehat{\boldsymbol{\theta}}) \pm z_{\alpha/2} \left[ \widehat{\text{Var}}_{ii} \left\{ g(\widehat{\boldsymbol{\theta}}) \right\} \right]^{1/2}
$$

for those cases where  $Z_i$  is Gaussian and

$$
g_i(\widehat{\boldsymbol{\theta}}) \pm t_{\alpha/2,r} \Big[ \widehat{\text{Var}}_{ii} \left\{ g(\widehat{\boldsymbol{\theta}}) \right\} \Big]^{1/2}
$$

<span id="page-12-0"></span>for those cases where  $Z_i$  is t distributed.  $z_p$  is the  $1-p$  quantile of the standard normal distribution, and  $t_{p,r}$  is the 1 − p quantile of the t distribution with r degrees of freedom.

## **References**

Feiveson, A. H. 1999. FAQ: What is the delta method and how is it used to estimate the standard error of a transformed parameter? [https://www.stata.com/support/faqs/stat/deltam.html.](https://www.stata.com/support/faqs/stat/deltam.html)

Oehlert, G. W. 1992. A note on the delta method. American Statistician 46: 27–29. <https://doi.org/10.2307/2684406>.

<span id="page-12-1"></span>Phillips, P. C. B., and J. Y. Park. 1988. On the formulation of Wald tests of nonlinear restrictions. Econometrica 56: 1065–1083. [https://doi.org/10.2307/1911359.](https://doi.org/10.2307/1911359)

## **Also see**

- [R] [lincom](https://www.stata.com/manuals/rlincom.pdf#rlincom) Linear combinations of parameters
- [R] [predictnl](https://www.stata.com/manuals/rpredictnl.pdf#rpredictnl) Obtain nonlinear predictions, standard errors, etc., after estimation
- [R] [test](https://www.stata.com/manuals/rtest.pdf#rtest) Test linear hypotheses after estimation
- [R] [testnl](https://www.stata.com/manuals/rtestnl.pdf#rtestnl) Test nonlinear hypotheses after estimation
- [SVY] [svy postestimation](https://www.stata.com/manuals/svysvypostestimation.pdf#svysvypostestimation) Postestimation tools for svy
- [U[\] 20 Estimation and postestimation commands](https://www.stata.com/manuals/u20.pdf#u20Estimationandpostestimationcommands)

Stata, Stata Press, and Mata are registered trademarks of StataCorp LLC. Stata and Stata Press are registered trademarks with the World Intellectual Property Organization of the United Nations. StataNow and NetCourseNow are trademarks of StataCorp LLC. Other brand and product names are registered trademarks or trademarks of their respective companies. Copyright (c) 1985–2023 StataCorp LLC, College Station, TX, USA. All rights reserved.

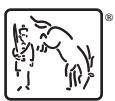

For suggested citations, see the FAQ on [citing Stata documentation](https://www.stata.com/support/faqs/resources/citing-software-documentation-faqs/).